# Controlador por toque Cisco Room Series Guia de referência rápida

Toque no botão Chamar. 1

> Toque em Favoritos, Recentes ou Diretório e, em seguida, role para baixo para localizar um contato.

2

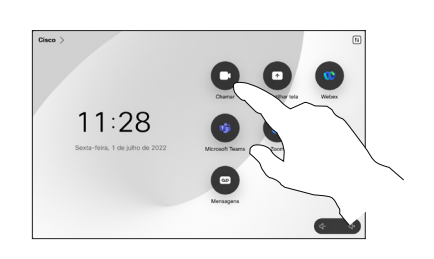

Efetuar uma chamada usando o nome, o número ou Efetuar uma chamada Adicionar mais pessoas à sua chamada o endereço

> Toque no botão Chamar. 1

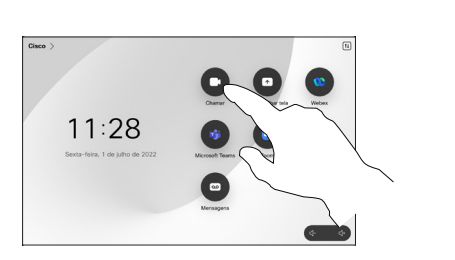

Toque no campo Pesquisar. Isso abre o teclado.  $\sqrt{2}$ 

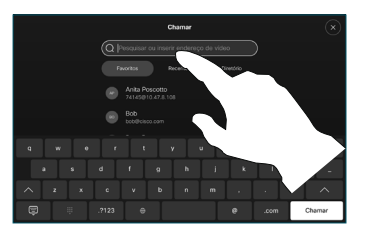

Localize e selecione a próxima pessoa para quem deseja ligar. 2

Em uma chamada, toque em Adicionar.

1

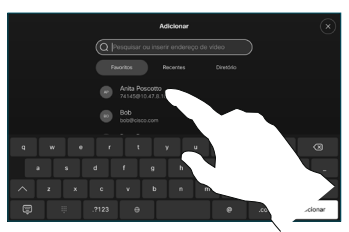

Toque em Adicionar no 3

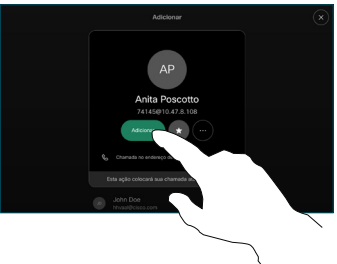

Toque em Mesclar nos controles de chamada para adicionar a nova chamada à chamada existente. Agora você estabeleceu uma conferência. 4

> Repita para adicionar mais pessoas.

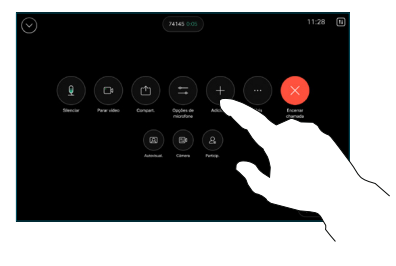

cartão de contato.

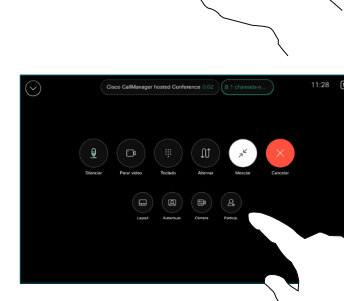

وبالتوابي **CISCO** 

Toque nessa entrada e, em seguida, toque no botão verde Chamar. 3

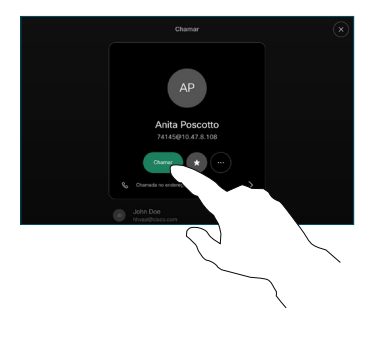

A chamada é efetuada.

> Para finalizar a chamada, toque no botão vermelho Encerrar chamada.

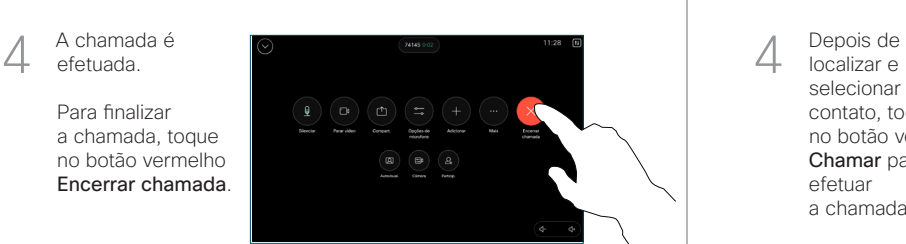

Digite um nome, número ou endereço. As correspondências e as sugestões são exibidas conforme você digita. Se a correspondência correta for exibida, toque nela; caso contrário, continue digitando. 3

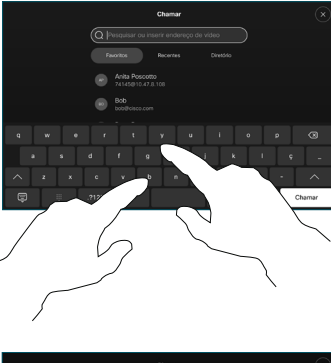

localizar e selecionar seu contato, toque no botão verde Chamar para efetuar a chamada. 4

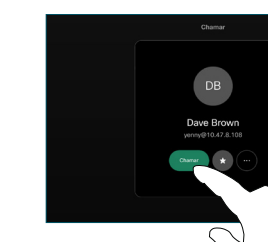

### Encaminhamento de chamadas e Não perturbe Transferir uma chamada em andamento de chamada em andamento

Toque no nome no canto superior esquerdo.

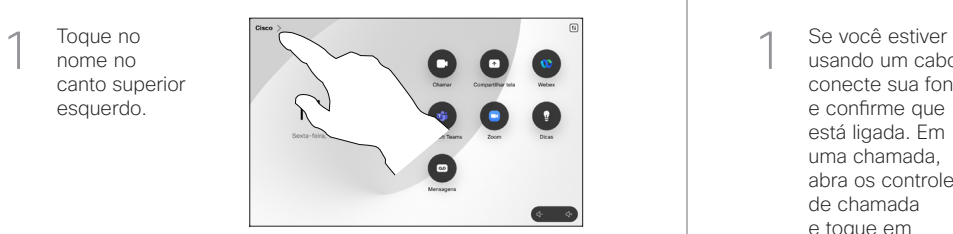

Ative/desative qualquer uma das funções. Toque em qualquer lugar fora do menu quando terminar. 2

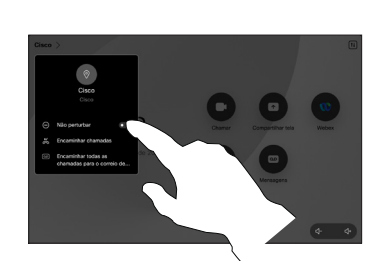

Usar Proximidade para compartilhar conteúdo

Em seu PC, configure Proximidade como Ligada para compartilhar, sem fio, conteúdo com outras pessoas. Você também pode compartilhar sem fio com o Miracast® ou o AirPlay, se estiver ativado.

### Compartilhar conteúdo fora de chamadas

Para compartilhar conteúdo fora de chamadas, conecte a fonte, confirme que está ligada e toque em Compartilhar tela. Em seguida, selecione a fonte e toque em Exibir.

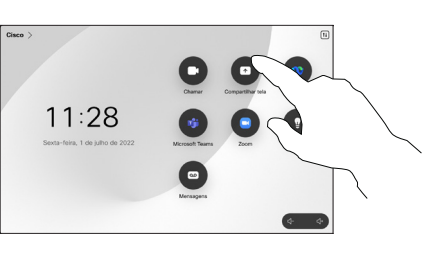

## Compartilhar conteúdo em uma chamada

usando um cabo, conecte sua fonte e confirme que está ligada. Em uma chamada, abra os controles de chamada e toque em Compartilhar. 1

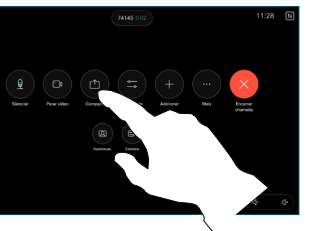

Selecione sua fonte. Toque em Exibir para uma pré-visualização e, em seguida, toque em Compartilhar quando estiver pronto.  $\sqrt{2}$ 

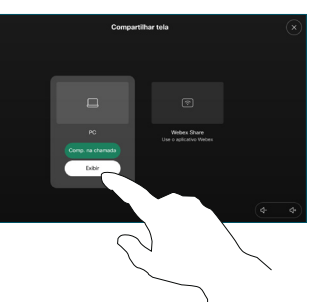

Ou toque em Compart. chamada para compartilhar imediatamente.

Para terminar o compartilhamento, toque em Parar de compartilhar. 3

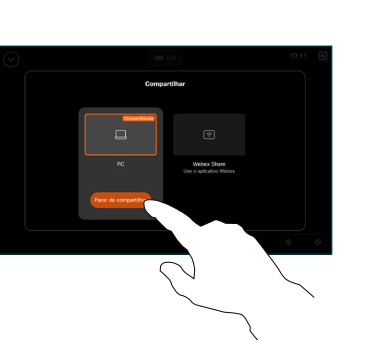

Durante uma chamada, abra os controles de chamada e toque em Mais. Em seguida, toque em Transferir. A chamada atual será colocada em espera.  $\overline{a}$ 

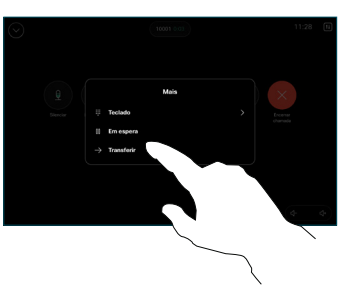

Procure e selecione um contato. 2

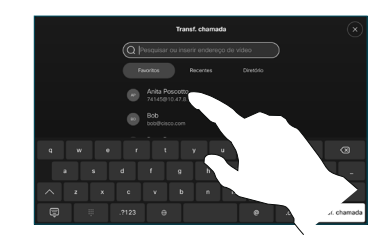

Toque no botão verde Transf. chamada. Converse com a pessoa para confirmar que a transferência está OK. A pessoa a ser transferida ainda está em espera. 3

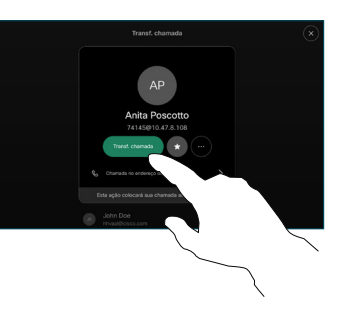

Toque em Concluir transf.. 4

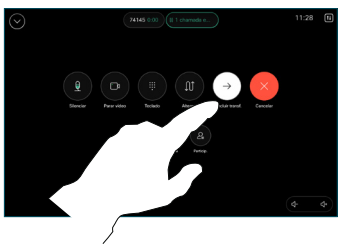

وبا بواري **CISCO**